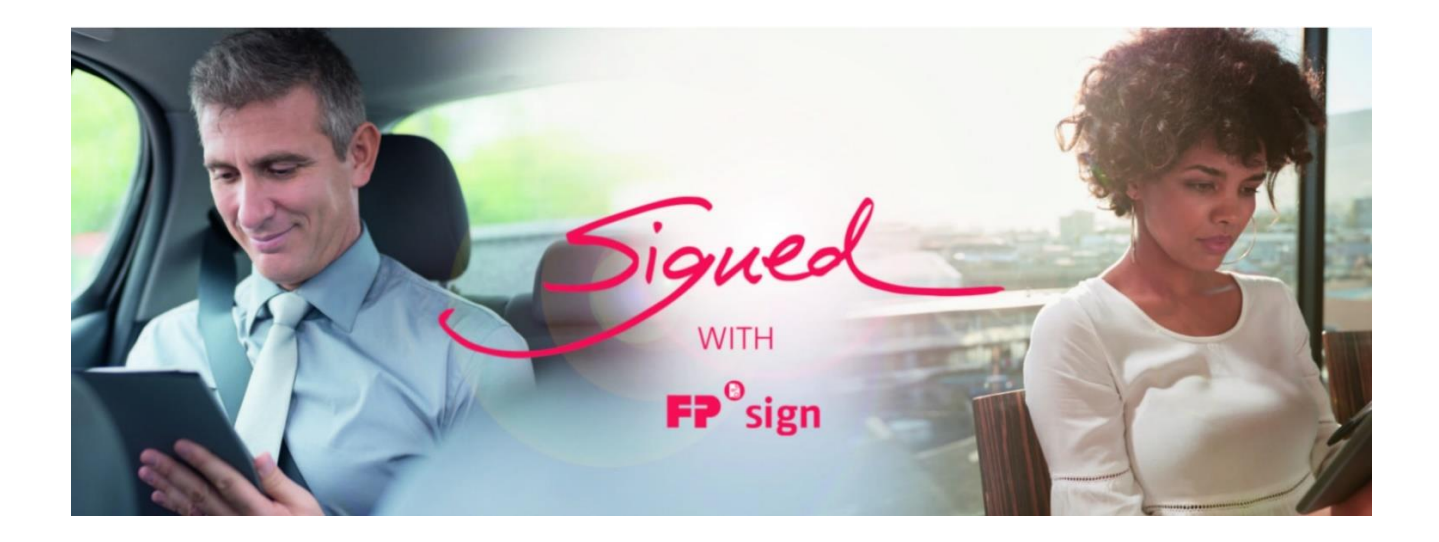

# **FP Sign**

#### **User manual: Video identification 14. April 2021**

## Preparation for applying the qualified electronic signature

#### Registration at Bundesdruckerei

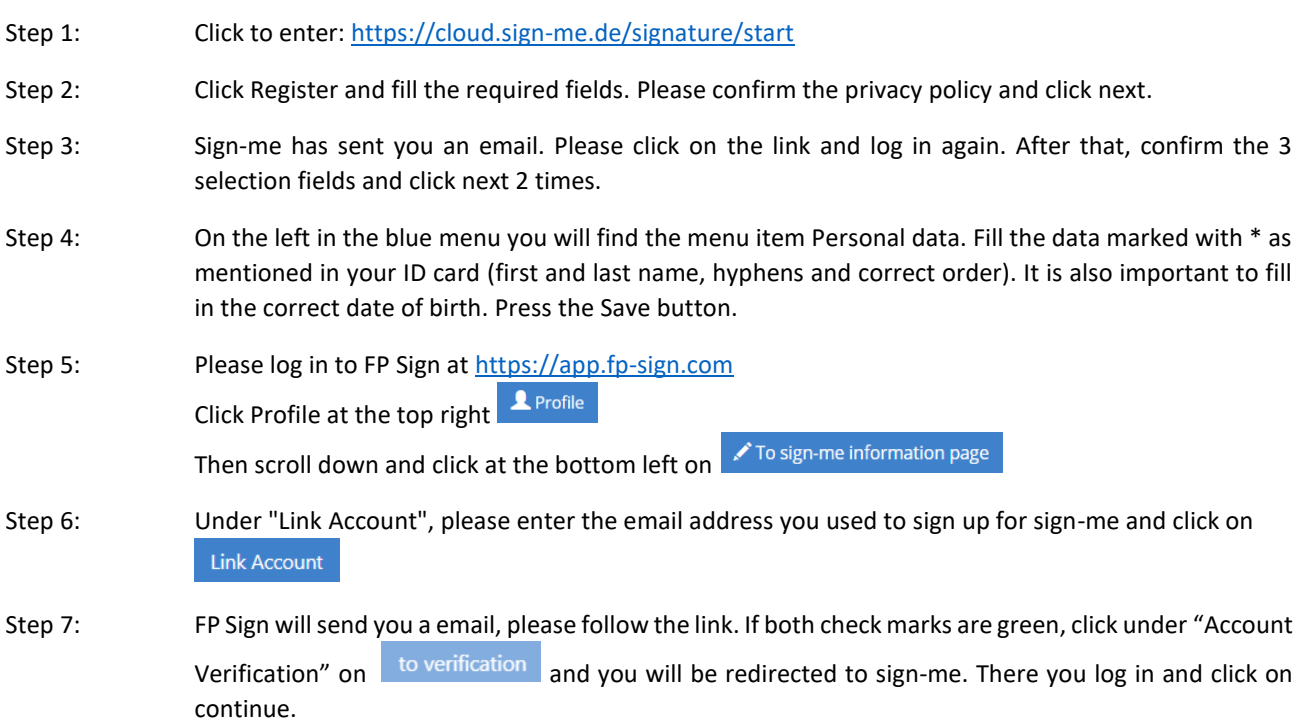

### Video Ident

Step 1: We recommend the identification using your tablet/smartphone. To do this, scan the QR code in the application with your camera, download the app, open it and follow the instructions. The agent will guide you through the entire process.

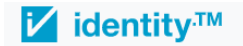

## **Dear Mrs/Mr RAUCH,** please start your identification

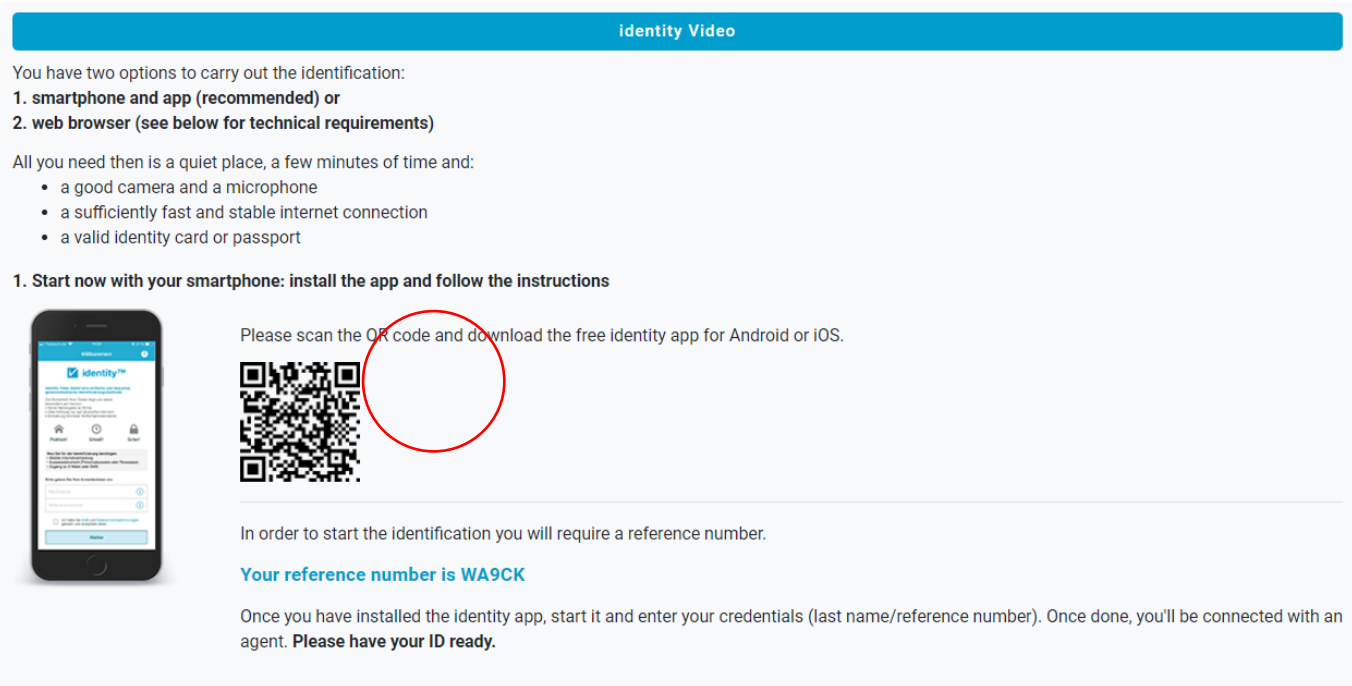

- Step 2: Log in to sign me again and confirm the terms and conditions, privacy policy and PKI user information. Click 2 times on continue. You can now sign with a qualified signature.
- Support: If something isn't working properly within the process, please contact our support at support@mentana.de with your reference number, mobile phone number, as well as the email address of your FP Sign account.

Please enter BDR :: First Name Last Name as the subject. We will contact you soon to provide assistance.